## **Registrera privatbesök**

Välj **[Besökskategori](https://support.antwork.se/pages/viewpage.action?pageId=21692498)** "Privatbesök".

Välj **[Ersättningskod](https://support.antwork.se/pages/viewpage.action?pageId=16089166)**. Om det inte finns någon lämplig kod kan Du **[skapa en >](https://support.antwork.se/pages/viewpage.action?pageId=26214448)**

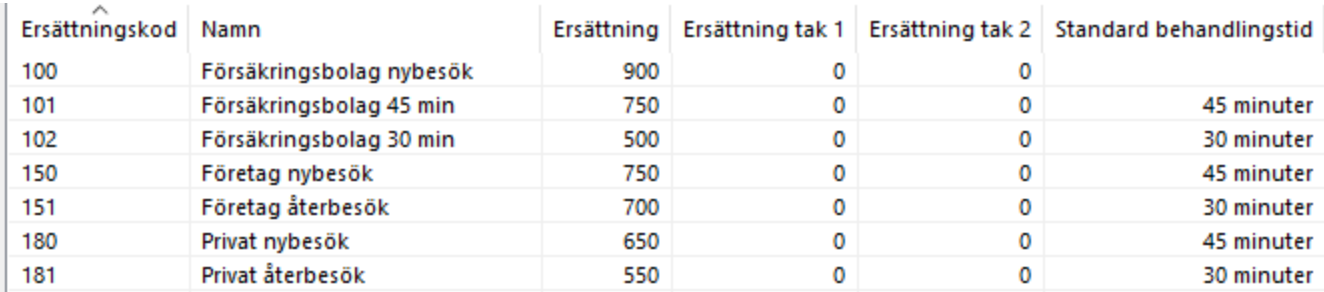

## Välj **[Avgiftskod](https://support.antwork.se/pages/viewpage.action?pageId=6751283)**. Om det inte finns någon lämplig kod kan Du **[skapa en >](https://support.antwork.se/display/SGX/Ny+Avgiftskod)**

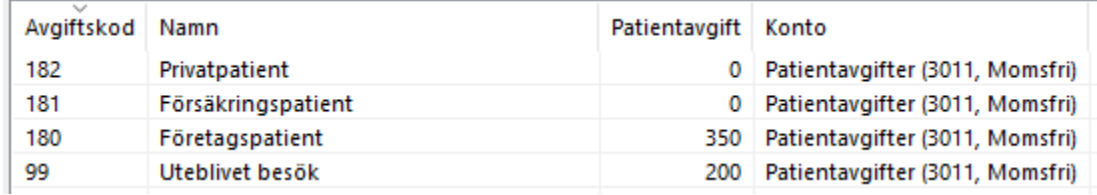

I och med att patienten alltid betalar hela besöket spelar det ingen roll vilken patientavgift som är angiven på avgiftskoden som du väljer. SGX kommer att föreslå att patienten betalar hela taxan.

Välj **[betalsätt](https://support.antwork.se/pages/viewpage.action?pageId=26214514)** för patientavgiften. Patientavgiften blir alltid hela taxan.

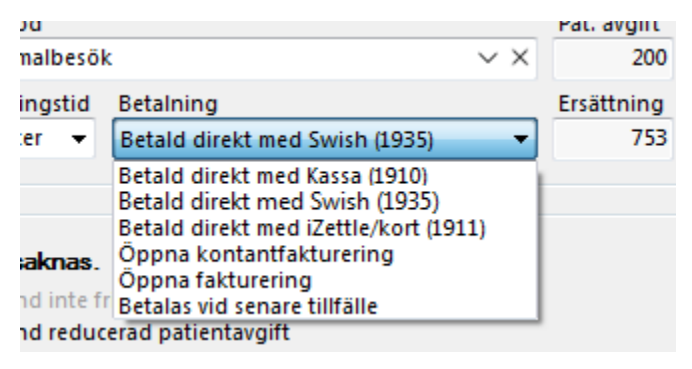

Klicka på **Eut** Registrera  $\bullet$  eller tryck (F12).

SG-X Hjälpsystem © ANTWORK AB